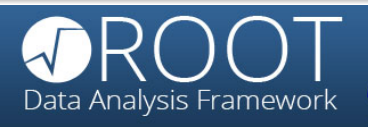

# Introduction to ROOT and application to data analysis at the LHC

Nguyen Thi Hong Van

INSTITUTE OF PHYSICS, HANOI

August 13, 2014

<span id="page-0-0"></span>1

- **1 ROOT: Motivation and Introduction**
- <sup>2</sup> ROOT basics
- **3** ROOT analysis
- **4** Application to data analysis at the LHC

## Motivation for using ROOT

#### Tasks in experimental physics:

- **Comparisons between experiments and** theoretical models
- $\bullet \Rightarrow A$  visualization of data is thus needed
- $\bullet \Rightarrow A$  powerful library of mathematical functions and procedures is needed
- Handling errors of measurements properly
- Fit function and means to quantify the level of agreement between observation and model
- Deal with a huge of data volume
- **•** Simulation: create pseudo-data to estimate errors of experiments or to test the effects of different assumptions

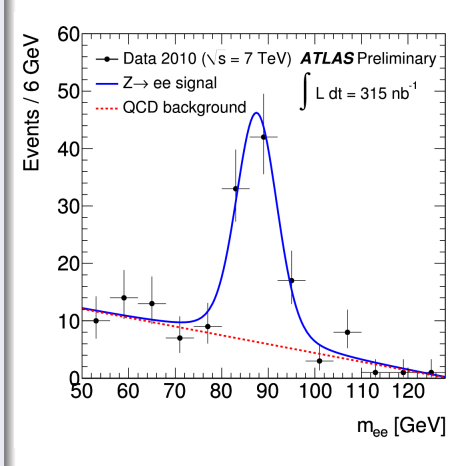

# ROOT: Introduction (1/2)

#### What is ROOT?

- ROOT is an object-oriented  $C++$  analysis package
- ROOT is born at CERN (European Centre for Particle Physics)
- ROOT uses a language called CINT  $(C/C++$  Interpreter) which contains several extensions to  $C++$

#### ROOT is a powerful software framework

- Save data: ROOT provides a data structure that is extremely powerful for fast access of huge amounts of data
- Access data: data saved into one or several ROOT files can be accessed from your PC, from the web and from large-scale file delivery systems used e.g. in the GRID.
- Process data: powerful mathematical and statistical tools are provided to operate on your data.
- **Show results**: Results are best shown with histograms, scatter plots, fitting functions, etc. ROOT graphics may be adjusted real-time by few mouse clicks. High-quality plots can be saved in PDF or other format.

Every day, thousands of physicists use ROOT applications for data analysis, etc.

4

# ROOT: Introduction (2/2)

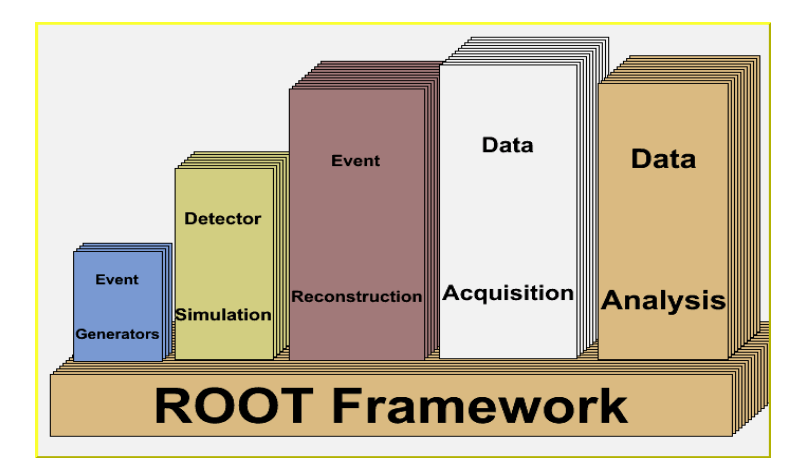

### Some useful links

- ROOT home page: http://root.cern.ch/
- Downloading ROOT: http://root.cern.ch/drupal/content/downloading-root
- ROOT tutorials: http://root.cern.ch/drupal/content/tutorials

#### Install ROOT

- For Linux and Mac OS:
	- **o** download ROOT from source:
	- extract the tar file to folder root
	- at root do ./configure then make

**•** For Window:

# ROOT Basic

#### Commands in ROOT

- Start ROOT: type "root" or "root -l"
- Syntax for a command:  $root [1]$ . <command>
- **Quit ROOT: type <mark>q</mark>**
- Obtain a list of commands: **.**? or .h
- Access the shell of the operating system: ...< OS\_command>
- Execute a macro: .x <file−name >

#### ROOT as a calculator: TMath

```
root [0] 1+2
(const int) 3
root [ 1 ] TMath::Pi()
( Double−t ) 3.14159265358979312e+00
root [1] TMath::Sin(TMath::Pi()/2)
(Double−t)1.00000000000000000e+00
```
## ROOT basic

#### Plotting a function in ROOT

```
root [3] TF1 *f1 = new TF1 ( " f1 ", " sin (x)/x", 0., 10.);
root [4] f1 \rightarrow Draw ();
<TCanvas::MakeDefCanvas>: created default TCanvas with name c1
root [5] TF1 *f2 = new TF1 ( " f2 ", " [0]* sin ([1]*x)/x", 0, 10, );
root[6] f2\rightarrowSetParameters (1, 1);
root[7] f2 \rightarrow Draw();
```
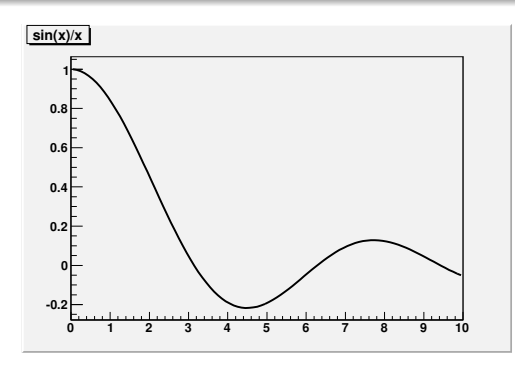

# ROOT basic: Graphs in ROOT

### Graphs in ROOT

- A graph is a graphics object made of two arrays X and Y, holding the  $x,y$ coordinates of n points
- Graph classes: TGraph, TGraphErrors, TGraphAsymmErrors, and TMultiGraph.

#### TGraphErrors example: plotting experiments

- root  $[5]$  lnt<sub>−t</sub> n = 10;
- root [6] Float\_t x[n] = { -0.1, .2, .5, .6, .8, .9, 1.2, 1.5, 2, 2.4 };
- root [7] Float\_t y[n] = { <mark>.5 , 2 , 3 , 4.5 , 6 , 8 , 9.5 , 7 , 5.5 , 3</mark> };
- 0 root [8] Float\_t ex[n] = { .04 , .05 , .07 , .03 , .1 , .07 , .1 , .05 , .03 , .1 };
- **•** root [9] Float\_t ey[n] = { .09 , 0.1 , .3 , .5 , .2 , .4 , .5 , .8 , .4 , .6 };
- root [10]  $gr = new TGraphErrors($  n, x, y, ex, ey);
- root [11] gr→SetTitle("TGraphErrors Example");
- root [12]  $gr \rightarrow SetMarketColor(4);$
- root [13] gr→SetMarkerStyle(21);
- root  $[14]$  gr $\rightarrow$ Draw("ALP");

#### graphs' plotting options

- $\bullet$  " A ": axis are drawn around the graph
- $\bullet$  "  $L$ ": a simple polyline is drawn
- "F": a fill area is drawn ('CF' draw a smoothed fill area)
- $\bullet$  " C ": a smooth Curve is drawn
- $\bullet$  " \* ": a Star is plotted at each point
- $\bullet$  " P ": the current marker is plotted at each point
- **a** " B " a Bar chart is drawn
- $\bullet$  " 1": "1" when a graph is drawn as a bar chart, this option makes the bars start from the bottom of the pad. By default they start at 0
- $\bullet$  " $X +$ ": the X-axis is drawn on the top side of the plot
- $\bullet$  "  $Y +$  ": the Y-axis is drawn on the right side of the plot.

### ROOT basics: more on drawing options

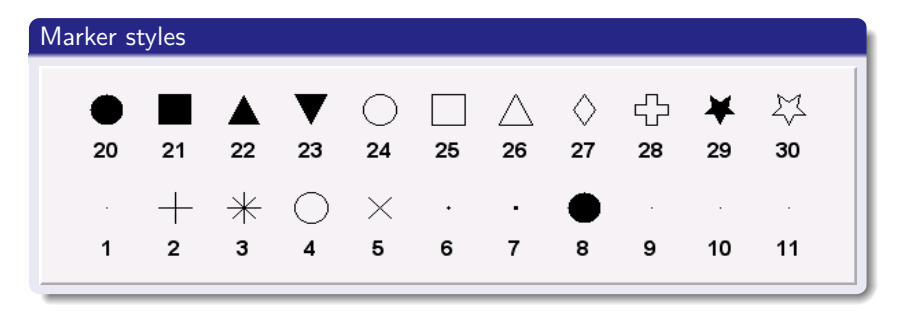

### Basic colors

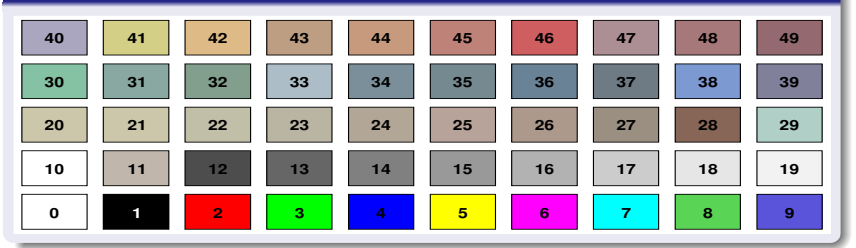

Nguyen Thi Hong Van **Introduction to ROOT** and application to data analysis at the LHC

### ROOT basics: more on drawing options

#### Color wheel

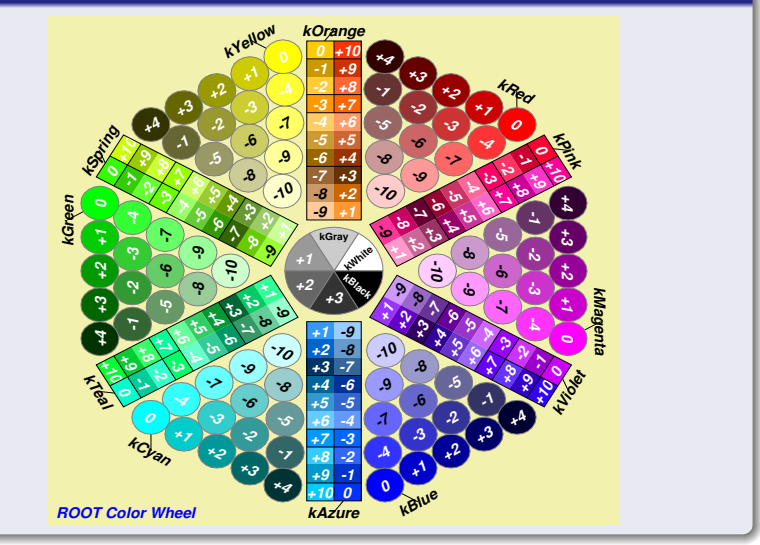

### ROOT basics: more on drawing options

### Latex in ROOT

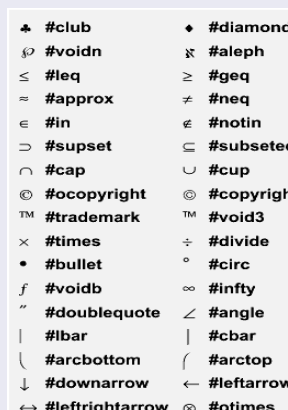

#Downarrow

#void8

#hbar  $\hbar$ 

 $\Leftrightarrow$  #Leftrightarrow  $\prod$  #prod

 $_{\rm H}$ 

۱t

 $\Leftarrow$  #Leftarrow

 $#Box$  $\mathbf{a}$ || #parallel

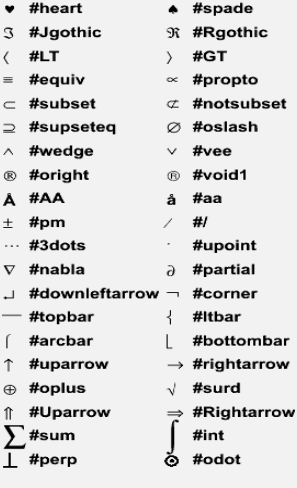

# ROOT basics: Histograms in ROOT

### Histogram declaration

- Histograms can be 1-D (class " TH1F "), 2-D (class " TH2F ") or 3-D (class " TH3F ")
- Declare a histogram to be filled with floating point numbers:

TH1F \*histName = new TH1F("histName", "histTitle", n−bins,x−low,x−high)

**•** Example:

TH1F \*h=new TH1F  $('')'$ , " example histogram ", 100, 0., 5.);

- Note:
	- $\bullet$  Bin 0  $\rightarrow$  underflow (i.e. entries with  $x < x_0$ low)
	- Bin (n−bins+1)  $\rightarrow$  overflow (i.e. entries with  $x > x$ −high)
- 2-D and 3-D histograms can be booked similarly:

TH2F \*h=new TH2F ( "h", " my histo ",  $1\,0\,0$ ,  $0$ ,  $5$ ,  $200$ ,  $2$ ,  $40$ .);

#### Plotting histograms

• Fill a histogram: histo→Fill(x\_val);

O Draw: histo→Draw();

**•** Standard deviation of a distribution:

$$
\sigma = \sqrt{\frac{1}{N-1}\sum_{i=1}^{N}(x_i - \bar{x})^2}
$$

• Standard deviation of the mean:

$$
\sigma_{\textit{mean}} = \frac{1}{\sqrt{N}} \sigma
$$

Confidence Interval:

- $\bullet \ \sigma \rightarrow \text{CI} = 0.6826895$
- $2\sigma \to CI = 0.9544997$
- $3\sigma \to C I = 0.9973002$
- $\bullet$  4 $\sigma \to C1 = 0.9999366$
- $\bullet$  5 $\sigma \rightarrow$  CI = 0.9999994

# ROOT basics: Histograms in ROOT

#### Example of 1D histogram

- root [0] TF1 efunc ( " efunc " , "  $exp ([0]+[1]*x)"$  , 0 . , 5 . ) ;
- $\bullet$  root [1] efunc . SetParameter(1, -1)
- root [2] TH1F \*h=new TH1F ("h", " example histogram", 100, 0. , 5 . ) ;
- root [3] for ( int i =0;i <1000; i++)  $\{h \rightarrow$ Fill ( efunc.GetRandom ( ) ) ;  $\}$
- root [4] h→SetLineColor(2)
- root  $[5]$  h  $\rightarrow$  Draw() <TCanvas::MakeDefCanvas>: created default TCanvas with name c1

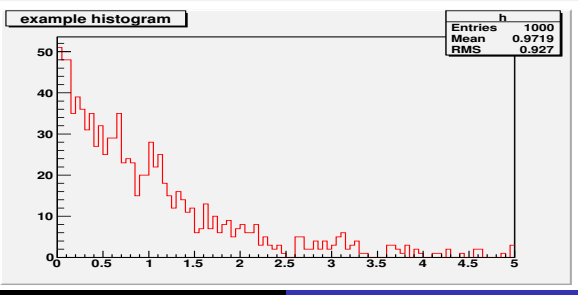

### Drawing options

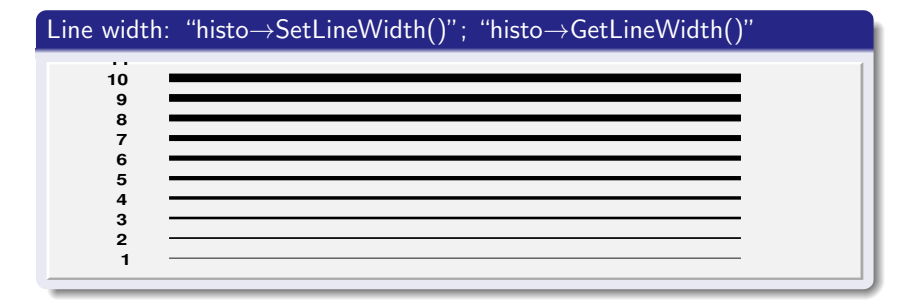

### Line Style: "histo→SetLineStyle()"; "histo→GetLineStyle()"

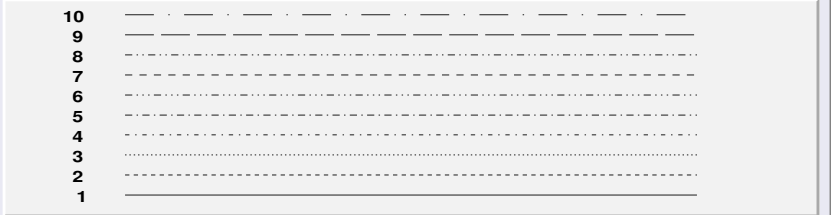

### Drawing options

### Filled area style : "histo→SetFillStyle()"; "histo→GetFillStyle()"

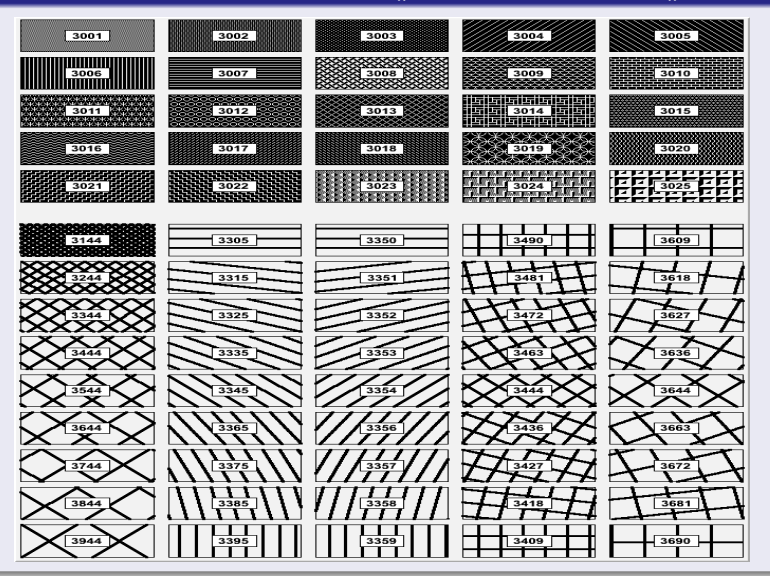

### ROOT basics: Drawing options for histograms

- $\bullet$   $"E" \rightarrow$  Draw error bars.
- $"\n# AXIS" \rightarrow Draw only axis.$  $\bullet$
- $\sqrt{\mathsf{AXIG} \, \mathsf{''}} \rightarrow \mathsf{Draw}$  only grid (if the grid is requested).  $\bullet$
- " HIST "  $\rightarrow$  Visualize the histograms without error bars.  $\bullet$
- " FUNC "  $\rightarrow$  Draw the fit result only  $\bullet$
- "  $SAME$   $\rightarrow$  Superimpose on previous picture in the same pad.  $\bullet$
- " LEGO "  $\rightarrow$  Draw a lego plot with hidden line removal.  $\bullet$
- $\overline{\text{H}}$  TEXT "  $\rightarrow$  Draw bin contents as text  $\bullet$
- $\bullet$  " $X +$ "  $\rightarrow$  The X-axis is drawn on the top side of the plot.
- $\bullet$   $\overline{\mathbf{y} + \mathbf{y}} \rightarrow \mathbf{y}$  The Y-axis is drawn on the right side of the plot.
- "  $\text{BOX " } \rightarrow \text{A}$  box is drawn for each cell with surface proportional to the  $\bullet$  . content's absolute value : for 2D histograms
- $\bullet$  " COL " and " COLZ "  $\rightarrow$  A box is drawn for each cell with a color scale varying with contents: for 2D histogram
- $\bullet$  " CONT "  $\rightarrow$  Draw a contour plot: for 2D histogram

# ROOT basics: more on 1D histogram and 2D histogram

### 1D histogram

- Create a gaussian histogram
- **histo→GetMean()** → Return mean value  $\bullet$
- histo→GetMeanError(int axis=1) →Return standard error of mean of this histogram along the X axis
- $histo \rightarrow GetRMS(int axis=1) \rightarrow For axis = 1,2 or 3 returns the$ Sigma value of the histogram along X, Y or Z axis
- histo→GetRMSError() → Return error of RMS estimation

#### 2D histogram

Create a 2D histogram

 $TH2F* h2 = new TH2F("h2", "", 50, -5, 5, 100, -10, 10)$ 

• using  $gR$ andom $\rightarrow$ Rannor $(x, y)$   $\rightarrow$  Return 2 numbers distributed following a gaussian with mean=0 and sigma=1.

•  $h2 \rightarrow$ ProjectionX("hx",-1,-1) ; h2 $\rightarrow$ ProjectionY("hy",-1,-1)

### ROOT basics: Interactive ROOT

- When the mouse is over an object, a right-click opens a pull-down menu displaying in the top line the name of the ROOT class you are dealing with
	- TCanvas for the display window itself,
	- TFrame for the frame of the plot,
	- TAxis for the axes,
	- TPaveText for the plot name,
	- **TF1, TH1F and TGraphErrors**
	- Try: TF1 with "SetLineAttributes" then " Set Parameters "; TH1F with " FitPanel "
- Drawing: eg. Feynman diagram...
- To save plots: →SaveAs
- Note: a plot can be stored as a macro written in  $C_{++}$  language

### ROOT basics: TLorentzVector

- **o** Class TLorentzVector
- TLorentzVector fourVector(X, Y, Z, T)  $\bullet$
- TLorentzVector fourMomentum(Px, Py, Pz, E)  $\bullet$
- $fourMomentum.M() \rightarrow Return mass$  $\bullet$
- $\frac{1}{2}$  fourMomentum.Pt()  $\rightarrow$  Return transverse momentum  $\bullet$
- Summing two four-vector:  $TLorentzVector fourVectorTotal = fourVector1 + fourVector2$
- $fourVectorTotal.M()$   $\rightarrow$  Invariant mass of two particles  $\bullet$
- fourVectorTotal.DeltaPhi()  $\bullet$

# ROOT analysis

- So far we have been working with ROOT prompt...
- $\bullet$  Now we move to work with ROOT macros excuted by  $C_{++}$  interpreter (CINT)
- Create a file MacroExample.cxx

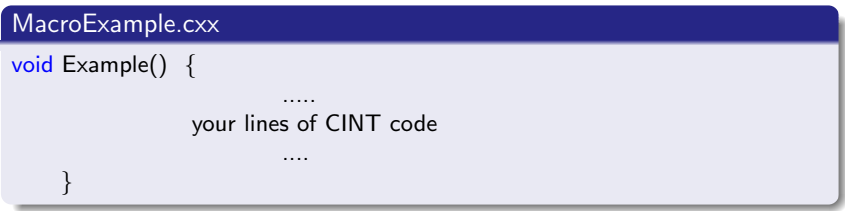

- The macro is executed by typing
	- > root MacroExample.cxx
- Or it can be loaded and excuted in ROOT prompt

root [ 0 ] . L MacroExample.cxx

root [ 1 ] Example ( )

# ROOT analysis: prepare for plotting

### Re - initialise ROOT

- $\bullet \ \mathsf{gRoot} \rightarrow \mathsf{Reset}$  ( ) :  $\rightarrow$  re initialise ROOT
- $g$ ROOT  $\rightarrow$  SetStyle ( " Plain " ) ;  $\rightarrow$  set empty TStyle
- **•**  $gStyle\rightarrow SetOptStat ( 1 1 1 1 1 1 )$ ; → print statistics on plots, (0) for no output
- gStyle→SetOptFit (1111); → print fit results on plot, (0) for no ouput
- gStyle→SetOptTitle (0); → suppress title box
- ...

#### Create a canvas

- TCanvas c1 ( " c1 " , "  $\lt$  Title  $>$ " , 0 , 0 , 400 , 300 ) ;
- $cl.$  Divide ( 2, 2);  $\rightarrow$  set subdivisions, called "pads"
- $cl. cd ( 1 )$ ;  $\rightarrow$  change to pad1 of canvas c1

## ROOT analysis: saving and accessing data

### TFile

Loading and looking at contents of a ROOT file "filename.root" : > root -l filename.root

root [1].ls

root [2] TBrowser a

- TFile file ("filename.root");  $\rightarrow$  open an existing file (read only):  $\bullet$
- TFile file ("filename.root", "RECREATE");  $\rightarrow$  create a new file, if the  $\bullet$ file already exists it will be overwritten.
- **TFile file("filename.root", "UPDATE");**  $\rightarrow$  open an existing file for  $\bullet$ writing. if no file exists, it is created.
- TH1F<sup>\*</sup> h = (TH1F<sup>\*</sup>)file→Get("filename"); → get the histogram out of  $\bullet$ the file
- $histo \rightarrow Write()$ ;  $\rightarrow$  write a histo to the file  $\bullet$
- $\mathsf{file}\rightarrow\mathsf{Write}()$ ; file $\rightarrow\mathsf{Close}()$ ; → to save what you have done...  $\bullet$

### ROOT analysis: examples

- Example 1: write a maco to create and draw a histogram as shown in part 1
- Example 2: write a macro to create two histograms and write them to a ROOT file
- Example 3: write a macro to get two histograms from the above ROOT file then draw them; add a legend ...
- Example 4: write a macro to draw a simple graph

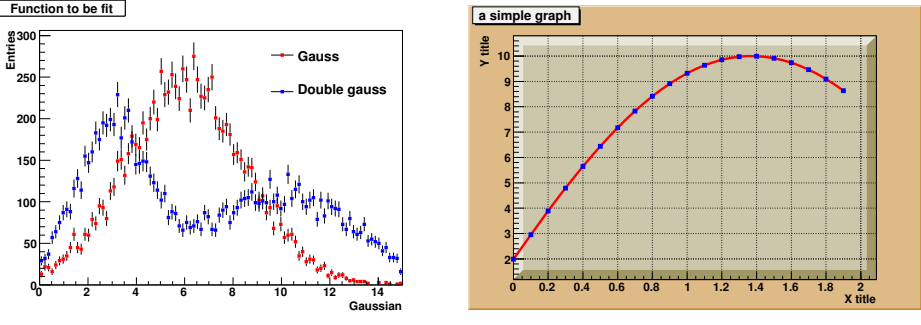

## ROOT analysis: Fitting in ROOT

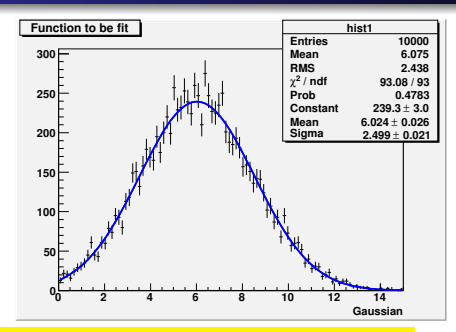

- TH1::Fit(char \* fname, "options", x\_min, x\_max)  $\bullet$
- $TH1::GetFunction("fitFunction") \rightarrow Obtain the fitted TF1 function$  $\bullet$
- $\bullet$  $TF1::GetNpar()$   $\rightarrow$  Get number of parameters
- TF1::SetParameter(parNo,value); TF1::SetParameters(val1,val2,...) →  $\bullet$ Set fit parameters
- $TF1::GetParameter(parNo) \rightarrow Get fit parameters$  $\bullet$
- TF1::GetChisquare()  $\rightarrow$  Get  $\chi^2$  of fit  $\bullet$
- $TF1::GetNDF()$   $\rightarrow$  Get Number of Degrees of Freedom  $\bullet$

### ROOT analysis: TTree

- With TTree we can store large quantities of same-class objects
- **TTree** class is optimized to reduce disk space and enhance access speed
- **TTree** can hold all kind of data
- Examples: create a Tree and try to plot Tree variables ....

#### Some steps with Tree

- $\overline{\bullet}$   $\overline{\mathsf{T}\rightarrow\mathsf{Print}}()$ ;  $\rightarrow$  Prints the content of the tree
- $\bigcirc$   $\overline{T} \rightarrow \text{Scan}()$ ;  $\rightarrow$  Scans the rows and columns
- $\bigcirc$  T $\rightarrow$ Draw("x");  $\rightarrow$  Draw a branch of Tree
- $\bigcirc$  T $\rightarrow$ Draw $('x'', 'x>0''); \rightarrow$  Draw "x" when x>0
- $\bullet$   $\overline{1} \rightarrow$ Draw("x", "x>0 && y>0");  $\rightarrow$  Draw "x" when x >0 and y >0
- $\bullet$  T>Draw(" y", "x", "same");  $\rightarrow$  Superimpose "y" on "x"
- $\boxed{\mathsf{T}\texttt{>Draw}("y:x");\rightarrow \mathsf{Make}}$  "y versus x" 2-D plot  $\bullet$
- $\bullet$  T>Draw("z:y:x");  $\rightarrow$  Make 3-D plot
- $\boxed{\mathsf{T}>\mathsf{Draw}("sqrt(x*x+y*y))':} \rightarrow \mathsf{Plot}$  calculated quantity  $\bullet$
- http://public.web.cern.ch/public/en/LHC/LHC-en.html
- http://www.atlas.ch/photos/index.html
- http://cms.web.cern.ch/
- http://root.cern.ch/drupal/content/tutorials-and-courses
- http://www.nevis.columbia.edu/ seligman/root-class/
- <span id="page-28-0"></span>www-ekp.physik.unikarlsruhe.de/ quast/Skripte/diving−into−ROOT.pdf